# Catalyst スイッチを工場出荷時のデフォルトに リセットする

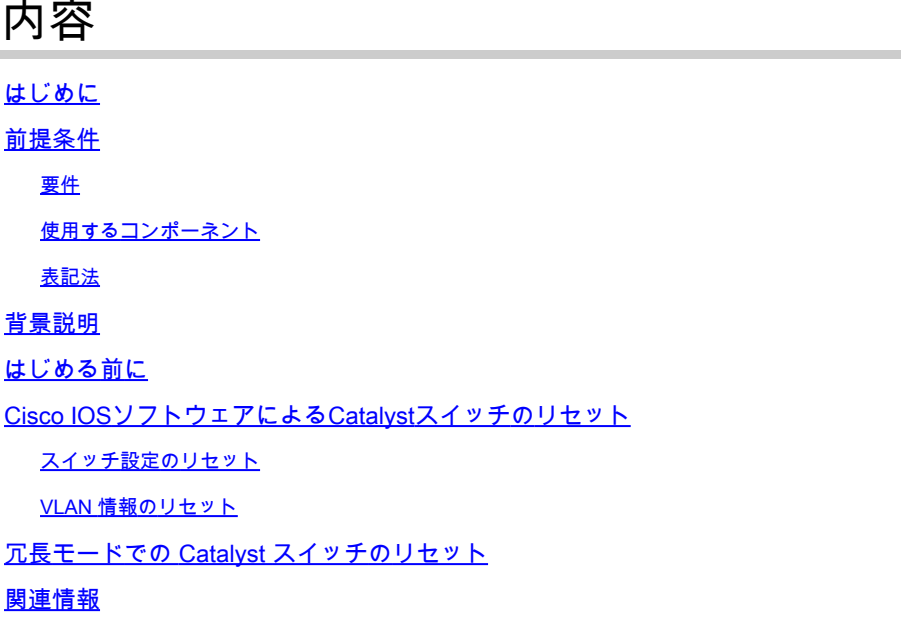

## はじめに

このドキュメントでは、Catalyst スイッチの設定を元の工場出荷時のデフォルト設定に復元する ことが望ましい状況について説明します。

### 前提条件

#### 要件

このドキュメントに関する固有の要件はありません。

使用するコンポーネント

このドキュメントの情報は、次のソフトウェアとハードウェアのバージョンを使用してテストさ れています。

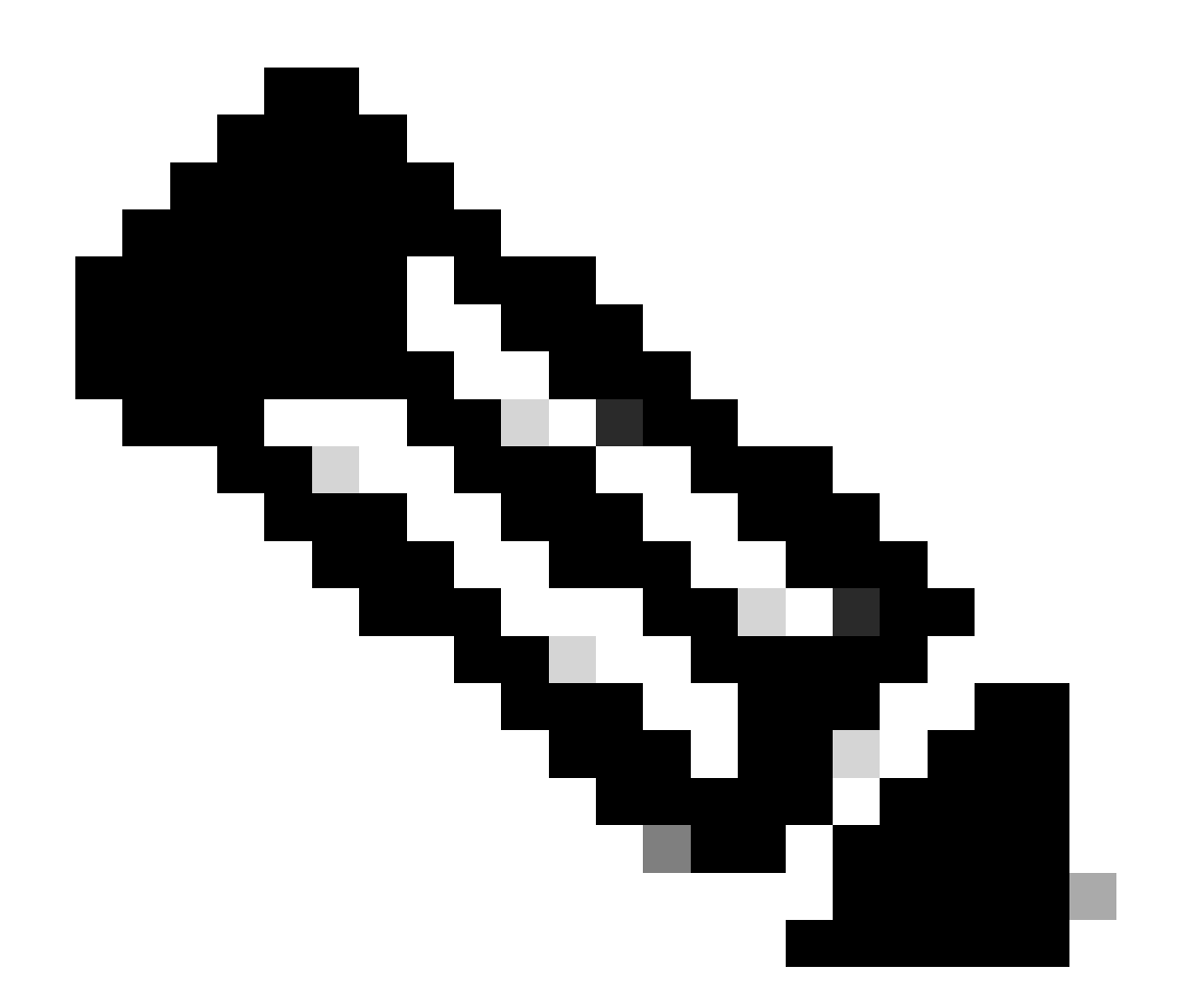

注:本ドキュメントは次の Catalyst スイッチを使用して作成されていますが、基本理念 は本ドキュメントで言及されている製品に対して適用されます。

- Cisco IOS® ソフトウェアリリース 12.1(19)EA1 が稼働する Catalyst 2950 スイッチ
- Cisco IOS ソフトウェア リリース 12.1(20)E が稼働する Catalyst 6500/6000 スイッチ

このドキュメントの情報は、特定のラボ環境にあるデバイスに基づいて作成されました。このド キュメントで使用するすべてのデバイスは、クリアな(デフォルト)設定で作業を開始していま す。本稼働中のネットワークでは、各コマンドによって起こる可能性がある影響を十分確認して ください。

#### 表記法

表記法の詳細については、『シスコ テクニカル ティップスの表記法』を参照してください。

### 背景説明

このドキュメントでは、Catalyst スイッチの設定を元の工場出荷時のデフォルト設定に復元する ことが望ましい状況について説明します。

これは、スイッチに存在する不適切な設定を削除するときに便利です。スイッチの設定が済んで いて、その設定が非常に複雑な場合や、スイッチを別のネットワークに移動する場合は、そのス イッチを工場出荷時の初期状態にリセットすると、新しいスイッチとして設定できるようになり ます。このドキュメントでは、スイッチをリセットするための情報とサンプル コマンドのログを 示します。

Catalyst スイッチを工場出荷時のデフォルトにリセットするには、物理的なコンソールまたは Telnet 接続のどちらかを使用してスイッチ コンソールにアクセスする必要があります。

これには、コンソール パスワードとイネーブル パスワードも必要です。スイッチのコンソール パスワードとイネーブル パスワードを忘れてしまった場合は、パスワードをリセットするために スイッチ設定を工場出荷時のデフォルトにリセットすることはできません。

この場合、スイッチのパスワード回復手順の手順を実行する必要があります。Catalyst スイッチ でパスワードを回復するには、次のドキュメントを参照してください。

• [Password Recovery Procedures](https://www.cisco.com/c/en/us/support/docs/ios-nx-os-software/ios-software-releases-121-mainline/6130-index.html)

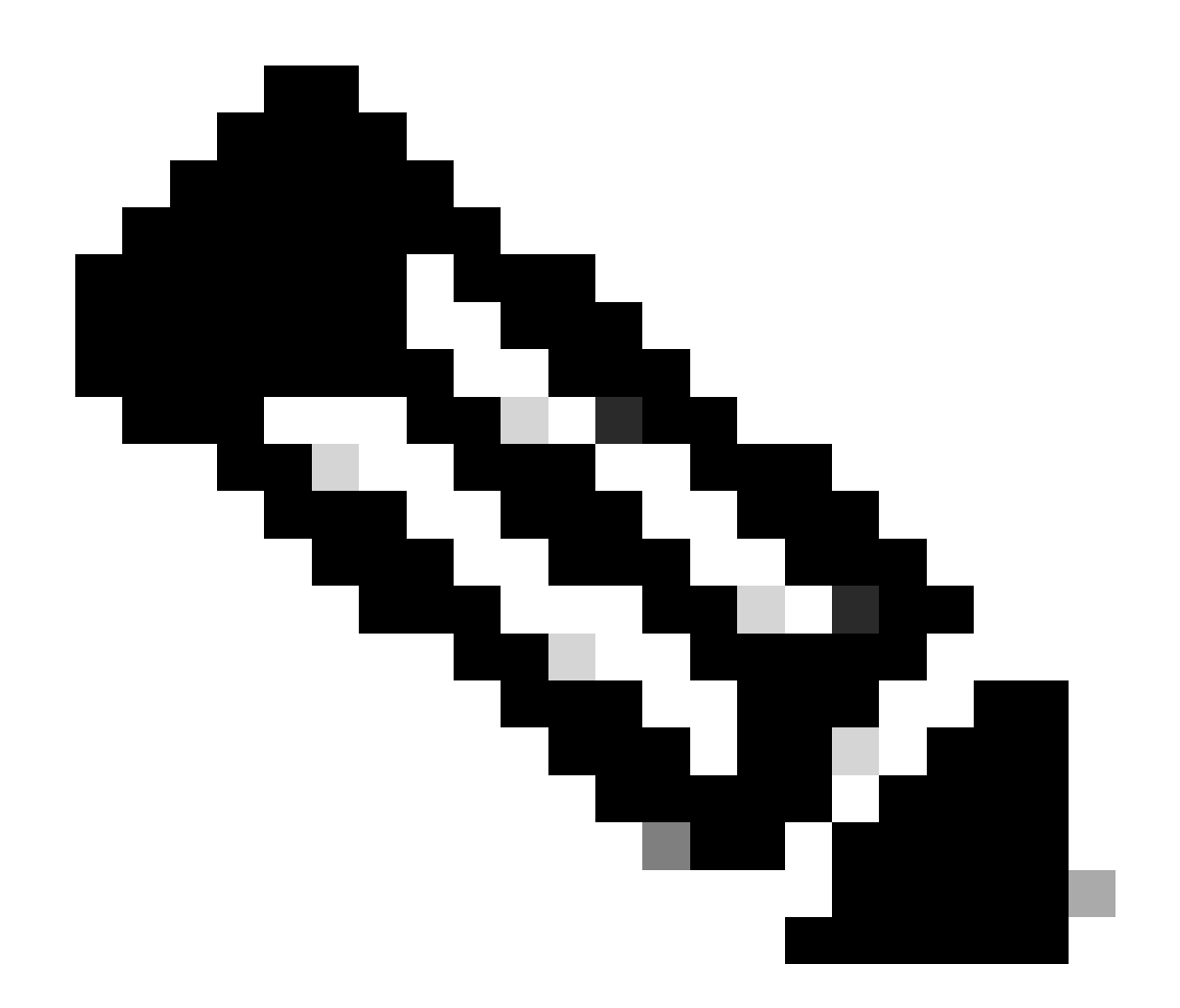

注:Telnet 接続でスイッチにアクセスしている場合、スイッチを工場出荷時のデフォル トにリセットすると、スイッチへの接続が失われます。

## はじめる前に

スイッチを工場出荷時のデフォルトにリセットする前に、次のいずれかの作業を実行します。

- TFTP サーバで設定をバックアップします。
- 設定をテキスト ファイルにコピーします。
- 設定をローカルでブートフラッシュまたは slot0: のデバイスにコピーします。

ユーザコンフィギュレーションを削除すると、バックアップした設定を復旧しなければその設定 を回復することはできません。

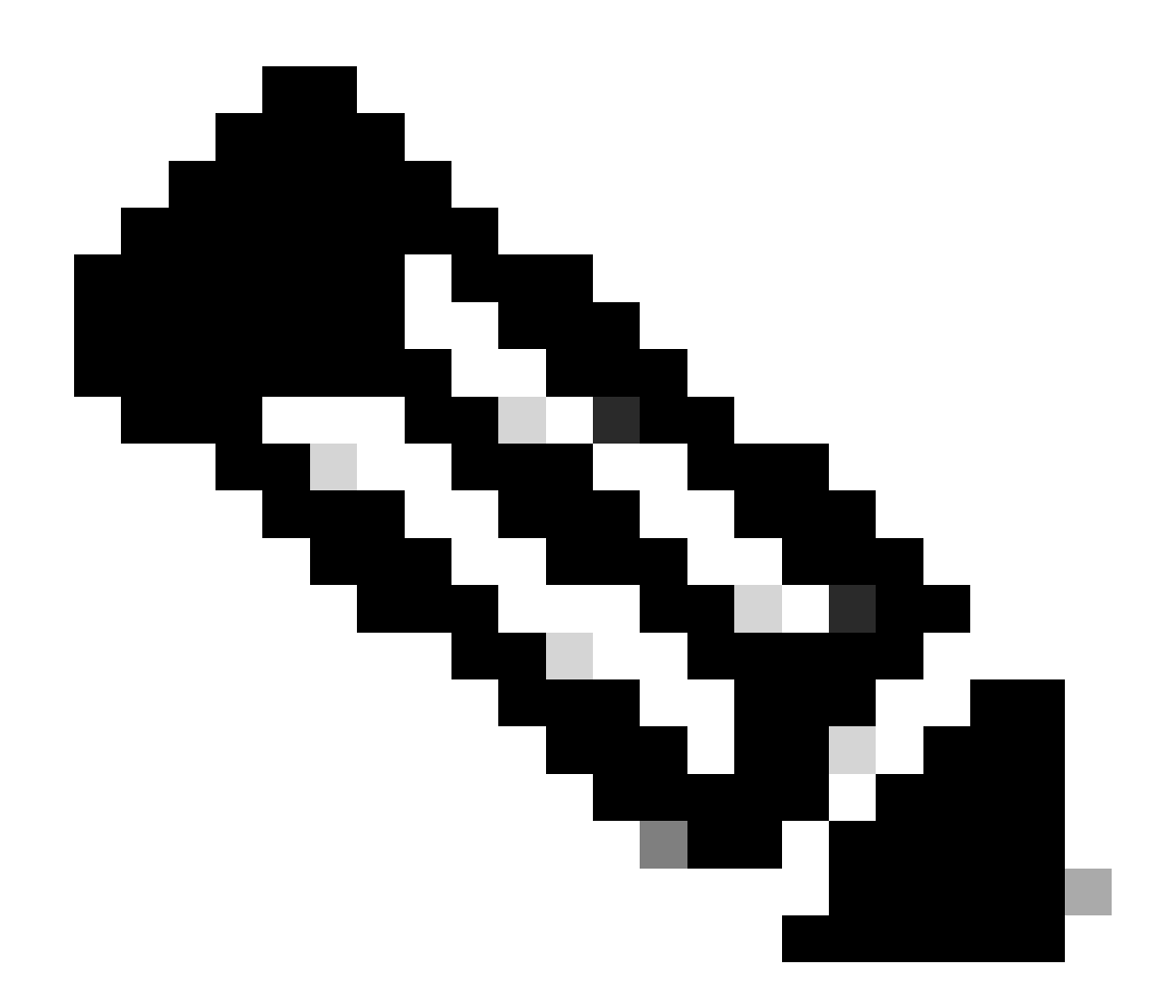

注:テキストファイルの設定をコピーしてコマンドラインに貼り付けると、設定全体を 復元できます。

### Cisco IOS ソフトウェアによる Catalyst スイッチのリセット

このセクションの手順は、ルータカード、モジュラ型または固定構成スイッチ、および Cisco IOS ソフトウェアを実行する GL-3 Catalyst シリーズ スイッチに適用されます。

- ルータ カード
	- WS-X4232-L3(Catalyst 4006/4000)
	- MSFC/MSM(Catalyst 6500/6000)
- Catalyst モジュラ スイッチ •
	- Catalyst 6500/6000
- Catalyst 4500/4000
- Catalyst 固定構成スイッチ
	- Catalyst 2940
	- Catalyst 2950/2955
	- Catalyst 2970
	- Catalyst 3550
	- Catalyst 3560
	- Catalyst 3750
	- Catalyst 2900XL/3500XL
- GL-3 Catalyst スイッチ
	- Catalyst 2948G-L3
	- Catalyst 4908G-L3

Cisco IOS ソフトウェアを実行するスイッチには、実行コンフィギュレーション ファイルとスタ ートアップ コンフィギュレーション ファイルがあります。RAM には実行コンフィギュレーショ ンが格納され、NVRAM にはスタートアップ コンフィギュレーションが格納されます。

Cisco IOS ソフトウェアを実行するスイッチの設定を変更すると、その変更は実行コンフィギュ レーションの一部になります。

この設定の変更はスタートアップ コンフィギュレーションに保存する必要があります。保存しな い場合は、次回のリロード時や電源停止時にこの設定は失われます。

これは、スイッチをリロードするか、電源を切ると、RAM に保存されている実行コンフィギュレ ーションが失われるためです。NVRAMに設定を保存するには、コマンドまたはコマ **write memory** ン ドを発行 **copy running-config startup-config** します。

変更内容を NVRAM に保存しないと、変更内容は RAM からクリアされ、スイッチのリロード時のスタートアップ コンフィギュ レーションには反映されていません。

Cisco IOS ソフトウェアを実行する Catalyst モジュラ型スイッチまたは固定構成スイッチでは、別のファイルに VLAN 情報が保存 されます。このファイルは vlan.dat ファイルと呼ばれ、モジュラ スイッチの場合は NVRAM に、固定構成スイッチの場合は Flash に格納されます。

これらのスイッチを工場出荷時のデフォルトにリセットするには、スタートアップ コンフィギュレーション ファイルと vlan.dat ファイルを削除する必要があります。Catalyst 2948G-L3/4908G-L3 スイッチおよびルータ カードを工場出荷時のデフォルトに復元 する場合は、スタートアップ コンフィギュレーション ファイルを削除するだけです。

これらのスイッチは VLAN Trunk Protocol(VTP)に参加しないので、VLAN 情報は含まれません。

スイッチ設定のリセット

スイッチを工場出荷時のデフォルトにリセットするには、**e rase startup-config write erase** コマンドを発行します。このコマンド では、設定レジスタやブート システム設定などのブート変数はクリアされません。

boot コマンドを使用して、ブート システム パラメータを変更できます。Cisco IOSソフトウェアが稼働するCatalyst 4500/4000およ び6500/6000シリーズスイッチでは、コマンドを使用してコンフィギュレーションレジスタ値を変更 **config-register** できます。

次の例は、コマンドを使用して、Cisco IOSソフトウェアが稼働するスイッチを工場出荷時のデフォルトにリセットする方法を示 し **write erase** ています。

<#root>

Cat2950#

**write erase**

Erasing the nvram filesystem will remove all files! Continue? [confirm]

**y**

[OK] Erase of nvram: complete Cat2950# Cat2950#

**reload**

System configuration has been modified. Save? [yes/no]:

!--- Do not save the configuration at this prompt. Otherwise, the switch !--- reloads with the current Proceed with reload? [confirm]

**y**

2w0d: %SYS-5-RELOAD: Reload requested

C2950 Boot Loader (C2950-HBOOT-M) Version 12.1(11r)EA1, RELEASE SOFTWARE (fc1) Compiled Mon 22-Jul-02 18:57 by antonino WS-C2950G-12-EI starting...

!--- Output suppressed.

32K bytes of flash-simulated non-volatile configuration memory. Base ethernet MAC Address: 00:05:DC:C9:79:00 Motherboard assembly number: 73-5781-08 Motherboard serial number: FAB0515A069 Model revision number: 02 Model number: WS-C2950-24 System serial number: FAB0517Q00B

--- System Configuration Dialog ---

Would you like to enter the initial configuration dialog? [yes/no]:n 00:00:16: %SPANTREE-5-EXTENDED\_SYSID: Extended SysId enabled for type vlan 00:00:21: %SYS-5-RESTART: System restarted -- Cisco Internetwork Operating System Software Cisco IOS (tm) C2950 Software(C2950-I6Q4L2-M)Version 12.1(19)EA1, RELEASE SOFTWARE (fc1) Copyright (c) 1986-2003 by cisco Systems, Inc. Compiled Tue 09-Dec-03 00:12 by yenanh

Press RETURN to get started!

00:00:37: %LINK-5-CHANGED: Interface Vlan1, changed state to administratively down 00:00:38: %LINEPROTO-5-UPDOWN: Line protocol on Interface Vlan1, changed state to down Switch> Switch>

これで、VLAN 情報以外のスイッチの設定が工場出荷時のデフォルトにリセットされました。

VLAN 情報のリセット

VLAN 情報を工場出荷時のデフォルトにリセットするには、Flash または NVRAM から vlan.dat ファイルを削除し、スイッチをリ ロードします。Cisco IOS ソフトウェアを実行する 6500/6000 シリーズ スイッチでは、vlan.dat ファイルは **const\_nvram に保存さ れます。**

**Cisco IOSソフトウェアが稼**働**する4500/4000シリ**ーズスイッチ**では、vlan.datファイルは2940、2950/295の cat4000\_flash:**.に保 存されます5、2970、3550、3550、3560、3570、および2900XL/3500XL固定構成スイッチでは、vlan.datファイルはflash:に保存 されます。

6500/6000スイッチでvlan.datファイルを消去するには、コマンドを発行 **erase const\_nvram:** します。4500/4000スイッチでは、コ マンドを発行 **erase cat4000\_flash:** します。固定構成スイッチでは、コマンドを発行 **delete flash:vlan.dat** します。

手順の例では、Catalyst 固定構成スイッチで VLAN 情報を削除する方法を示しています。Cisco IOS ソフトウェアを実行する 6500/6000 および 4500/4000 では、同じ手順をそれぞれのコマンドで行うことができます。

VLAN情報を確認するには、コマ **show vlan** ンドを発行し、vlan.datファイルを確認するには、**dir**コマンドを発行します。

<#root>

Cat2950#

•

**show vlan**

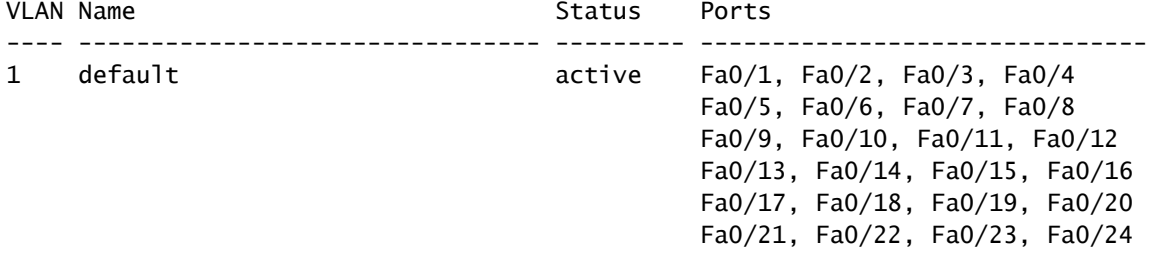

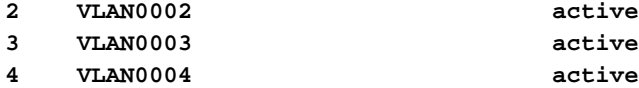

!--- Despite the erase of the startup configuration file, !--- these user-created VLANs remain.

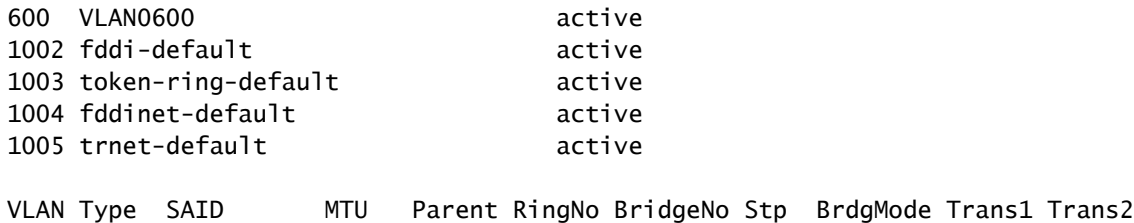

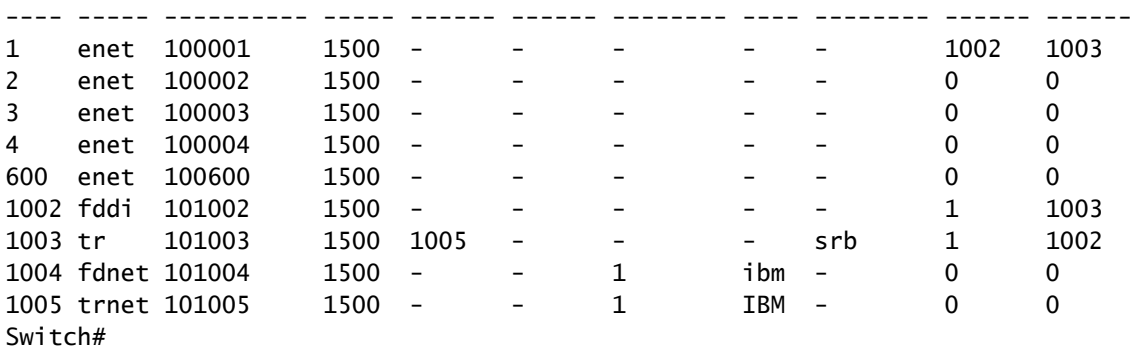

Cat2950#

**dir flash:**

•

!--- On the 4500/4000, issue the dir cat4000\_flash: command. !--- On the 6500/6000, issue the dir Directory of flash:/ 2 -rwx 2487439 Mar 11 1993 01:25:32 c2950-i6q4l2-mz.121-9.EA1d.bin 3 -rwx 840 Mar 20 1993 09:20:09 vlan.dat !--- This vlan.dat file stores user-configured VLANs. 4 -rwx 2491435 Mar 08 1993 16:14:13 c2950-mvr.bin 6 -rwx 42 Mar 01 1993 00:07:35 env\_vars 7 -rwx 109 Mar 11 1993 01:23:56 info 8 drwx 640 Mar 11 1993 01:26:35 html 19 -rwx 109 Mar 11 1993 01:26:35 info.ver 7741440 bytes total (1088512 bytes free) Switch#

Flash または NVRAM から VLAN 情報を削除し、スイッチをリロードします。

能するとは限りません。代わりに、 **erase const\_nvram** :コマンドまたは **command erase cat4000\_flash:.**

コマンド構文で vlan.dat ファイルを指定しないでください。ただし、Cisco IOSソフトウェアの最近のバージョンでは、 6500/6000で **delete const\_nvram:vlan.dat** はコマンドが機能し、4500/4000で **delete cat4000\_flash:vlan.dat** はコマンドが機 能します。

<#root>

Cat2950#

•

**delete flash:vlan.dat**

Delete filename [vlan.dat]?

!--- Press Enter.

Delete flash:vlan.dat? [confirm]

**y**

Cat2950#

**reload**

•

Proceed with reload? [confirm]y 4w5d: %SYS-5-RELOAD: Reload requested

リロード後、コマンドを使用してVLAN情報を確認 **show vlan** します。

コマンド出力にはユーザ設定の VLAN が表示されなくなります。工場出荷時のデフォルトである VLAN 情報だけがスイッ

#### チに残ります。

<#root>

Cat2950#

**show vlan**

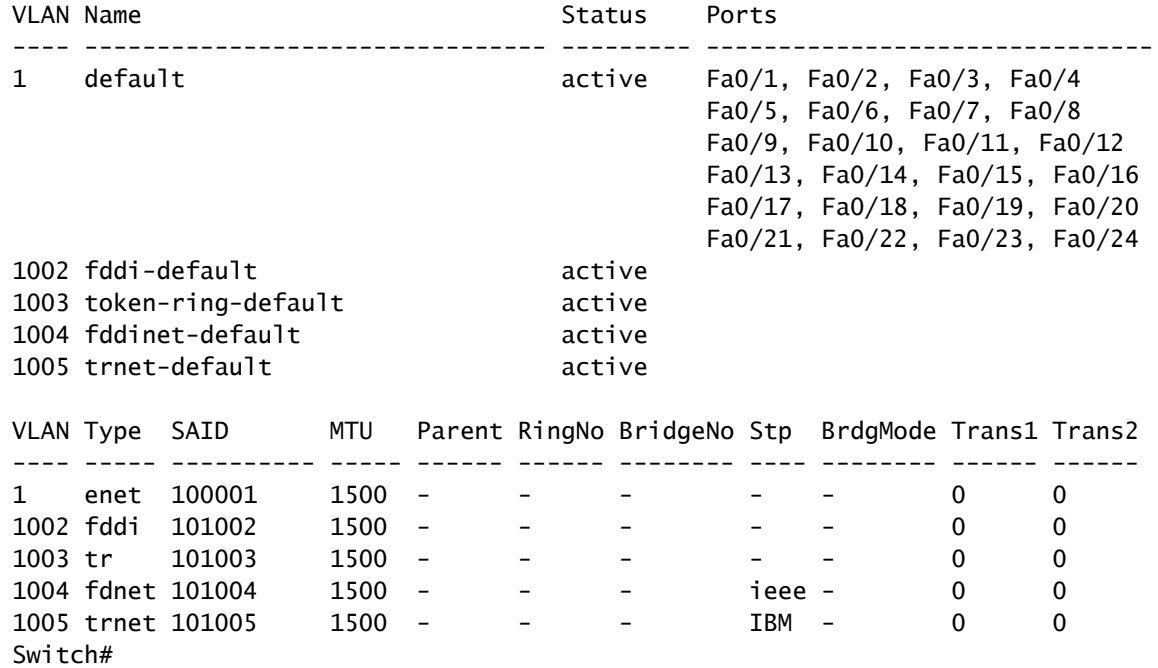

冗長モードでの Catalyst スイッチのリセット

冗長モードで CatOS を実行する 6500/6000 および 5500/5000 スイッチの場合、スタンバイ側のスーパーバイザエンジンは、アク ティブ側のスーパーバイザエンジンに加えられた変更と同期します。

そのため、このコマンドでアクティブスーパーバイザエンジンの設定を工場出荷時のデフォルトにリセットすると、スタンバイス ーパーバイザエンジン **clear config** も工場出荷時のデフォルトにリセットされます。

このコマンドで設定モードがバイナリモードとテキストモードのどちらに設定され **set config mode** ていても、アクティブスーパ ーバイザエンジンで設定がクリアされるとスイッチが工場出荷時のデフォルトにリセットされます。

冗長モードで Cisco IOS ソフトウェアを実行する 6500/6000 スイッチを工場出荷時のデフォルトにリセットするには、次の手順を 実行する必要があります。

アクティブ側のスーパーバイザエンジンで **erase startup-config** のコマンドを使用して、スタートアップコンフィギュレー ションを消去します。これによって、スタンバイ スーパーバイザ エンジンでもスタートアップ コンフィギュレーション が削除されます。

このドキュメントの「VLAN[情報のリセット](https://www.cisco.com/c/en/us/support/docs/switches/catalyst-2900-xl-series-switches/24328-156.html#reset_vlan)」セクションの説明に従って vlan.dat ファイルを削除します。

コマンドを使用して、アクティブ側のスーパーバイザエンジンをリロード **reload** します。

スーパーバイザ エンジンがリロード後に ROMmon モードに切り替わる場合、適切なイメージからブートするように設定されてい るかどうかを確認するためにブート変数を確認します。

詳細については、『[Cisco IOS](https://www.cisco.com/c/en/us/support/docs/switches/catalyst-6000-series-switches/17050-14.html) [システムソフトウェアが稼働している](https://www.cisco.com/c/en/us/support/docs/switches/catalyst-6000-series-switches/17050-14.html) [Catalyst 6500/6000](https://www.cisco.com/c/en/us/support/docs/switches/catalyst-6000-series-switches/17050-14.html) [でのブートローダーイメージの破損や欠落](https://www.cisco.com/c/en/us/support/docs/switches/catalyst-6000-series-switches/17050-14.html) [あるいは](https://www.cisco.com/c/en/us/support/docs/switches/catalyst-6000-series-switches/17050-14.html) [ROMmon](https://www.cisco.com/c/en/us/support/docs/switches/catalyst-6000-series-switches/17050-14.html) [モードからの回復](https://www.cisco.com/c/en/us/support/docs/switches/catalyst-6000-series-switches/17050-14.html)』のドキュメントも参照してください。

関連情報

•

•

•

- **[すべての製品に](https://www.cisco.com/c/en/us/support/all-products.html)**[関](https://www.cisco.com/c/en/us/support/all-products.html)**[するサポ](https://www.cisco.com/c/en/us/support/all-products.html)**[ート ページ](https://www.cisco.com/c/en/us/support/all-products.html)
- **[シスコのテクニカルサポ](https://www.cisco.com/c/en/us/support/index.html?referring_site=bodynav)**[ート](https://www.cisco.com/c/en/us/support/index.html?referring_site=bodynav)**[とダウンロ](https://www.cisco.com/c/en/us/support/index.html?referring_site=bodynav)**[ード](https://www.cisco.com/c/en/us/support/index.html?referring_site=bodynav)

翻訳について

シスコは世界中のユーザにそれぞれの言語でサポート コンテンツを提供するために、機械と人に よる翻訳を組み合わせて、本ドキュメントを翻訳しています。ただし、最高度の機械翻訳であっ ても、専門家による翻訳のような正確性は確保されません。シスコは、これら翻訳の正確性につ いて法的責任を負いません。原典である英語版(リンクからアクセス可能)もあわせて参照する ことを推奨します。